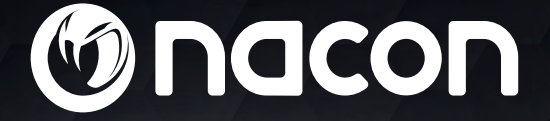

# $M - 110$ OPTICAL GAMING MOUSE

Guide de l'utilisateur

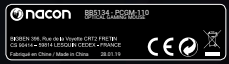

NACON est une marque déposée.

# **Souris optique NACON™ GM-110 pour PC.**

Merci d'avoir acheté ce produit de marque NACON. En cas de panne, veuillez consulter les informations d'assistance figurant à la fin de ce manuel. Si vous avez des commentaires susceptibles d'améliorer nos produits, n'hésitez pas à nous en faire part. Veuillez conserver ce manuel d'utilisation en lieu sûr afin de pouvoir vous y reporter en cas de besoin.

# **I Garantie**

Ce produit de marque NACON est garanti par le fabricant pendant une période de 2 ans à compter de sa date d'achat. Au cours de cette période, en cas de vice de matériau ou de fabrication, ledit produit sera remplacé gratuitement par le même modèle ou un article similaire, et ce, à notre seule et entière discrétion.

Pour toute demande d'activation de garantie ou réclamation, veuillez conserver votre preuve d'achat en lieu sûr pendant toute la durée de la garantie. Sans ce document, nous ne pourrions malheureusement pas traiter votre demande. L'emballage d'origine doit aussi être conservé pour tout achat à distance (VPC & Internet).

Cette garantie ne couvre pas les défauts survenant à la suite de dommages accidentels, d'un usage abusif ou d'une usure normale. Ces dispositions ne modifient en rien vos droits statutaires.

Pour accéder à la déclaration de conformité, veuillez-vous rendre sur le site : www.nacongaming.com/fr/my-nacon/support

# **I Caractéristiques du produit**

Périphérique USB Plug'n'Play compatible avec Windows® 7/8/10

Capteur optique avec une résolution max de 2400 DPI

6 boutons

Surface texturée

# **I Contenu de l'emballage**

1 souris optique NACON GM-110 1 notice d'utilisation

# **I Éléments de contrôle**

- 1. Bouton gauche
- 2. Bouton droit
- 3. Molette (bouton central lorsque vous appuyez)
- 4. Commutateur DPI *(Dots Per Inch\*)*
- 5. Page suivante (navigateur)
- 6. Page précédente (navigateur)

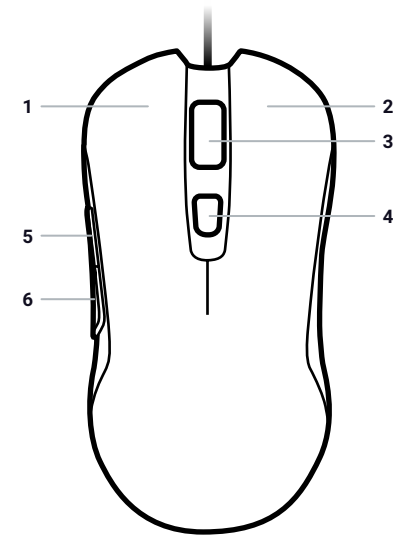

# **I Premier branchement au PC**

La souris optique NACON GM-110 est un périphérique "Plug'n'Play". Ce qui signifie que le pilote doit s'installer automatiquement lors du premier branchement à l'ordinateur. Voici la marche à suivre en détail :

• Mettez votre ordinateur sous tension et attendez qu'il démarre, puis ouvrez une session pour accéder à votre bureau Windows.

• Branchez la souris optique NACON GM-110 en la reliant le câble USB à un port USB libre de votre PC.

• Windows détectera le nouveau périphérique et quelques secondes plus tard, le processus d'installation des pilotes débutera (vous remarquerez alors une petite icône à cet effet dans la barre des tâches).

• La durée de l'installation dépend de la vitesse de votre ordinateur. Une fois l'installation terminée, l'icône changera. Vous pouvez désormais utiliser votre souris.

# **I Changer la résolution**

La NACON GM-110 est équipée d'un capteur optique qui suit vos mouvements et transmet ces informations au PC.

Ce capteur est compatible avec différentes résolutions. Plus la résolution est élevée, plus vos mouvements sont suivis avec précision mais plus vous risquez de rencontrer des difficultés à positionner le curseur sur un point spécifique de l'écran. Lorsque vous appuyez sur le commutateur DPI situé sous la molette de la souris, vous pouvez sélectionner l'une des 4 résolutions suivantes : 800, 1200, 1600 et 2400 DPI.

# **I Dépannage**

#### **J'ai branché ma souris dans le port USB, mais elle ne s'installe pas correctement.**

• Débranchez votre souris du PC, attendez quelques instants, puis branchez-la sur un autre port USB.

#### **Le suivi du mouvement de ma NACON GM-110 ne fonctionne pas correctement.**

• Les capteurs optiques peuvent s'avérer moins performants selon la surface sur laquelle vous utilisez votre NACON GM-110 (certains matériaux reflètent mieux la lumière du capteur que d'autres). Pour des performances optimales, utilisez un tapis de souris.

• Au fur et à mesure de l'utilisation de la souris, la fenêtre du capteur est susceptible de se salir. Retirez toute poussière ou saleté accumulée pour garantir des performances optimales.

# **Recyclage**

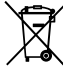

Ne pas jeter ce produit dans une poubelle. Veuillez l'apporter dans un point de collecte agréé. Le recyclage est important et permet de protéger l'environnement en réduisant les déchets. Uniquement en Europe & Turquie.

# **I Précautions importantes**

- **1/** Cette unité est exclusivement destinée à un usage en intérieur. Ne l'exposez jamais à la lumière du soleil ou à des conditions météorologiques humides.
- **2/** Évitez d'exposer l'unité aux éclaboussures, aux projections, à la pluie ou à l'humidité. Ne l'immergez jamais dans un liquide.
- **3/** N'exposez pas l'unité à la poussière, à une humidité importante, à des températures extrêmes ou à des chocs mécaniques.
- **4/** En cas de dommages, n'utilisez pas cet équipement.
- **5/** Ne démontez pas l'appareil : il ne contient aucun composant réparable.
- **6/** Pour le nettoyage externe, utilisez un chiffon doux, propre et légèrement humidifié. Les détergents peuvent endommager la finition et s'infiltrer à l'intérieur.

ATTENTION ! Ne convient pas aux enfants de moins de 7 ans, le câble peut s'enrouler autour du cou.

## **I Ergonomie**

Le maintien de votre main dans la même position pendant un laps de temps prolongé risque de provoquer des douleurs. Si cela arrive de façon répétée, veuillez consulter votre médecin.

Par mesure de précaution, nous vous conseillons de faire une pause de 15 minutes par heure.

## **I Caractéristiques techniques**

- Dimensions : 125,3 x 62,9 x 37,1 mm
- Longueur du câble : 1,80 m
- $\cdot$  Consommation : 5 V  $\div$  98mA
- : Alimentation en courant continu

# **I Service client**

Pour tout renseignement vous pouvez prendre contact avec un service de Hotline. Avant tout appel, assurez-vous avoir pris le maximum d'informations sur le problème rencontré et sur le produit.

**Email :** support.fr@nacongaming.com

**Site Internet :** www.nacongaming.com

**Adresse :** BIGBEN INTERACTIVE SA 396, Rue de la Voyette, CRT-2 - FRETIN, CS 90414, 59814 LESQUIN Cedex - FRANCE

**Du lundi au vendredi** (sauf jours fériés) : **De 9h à 19h** 

(D N°Cristal) 09 69 39 79 59) APPEL NON SURTAXE

#### **En Belgique :**

**Email :** naconbenelux@bigben-interactive.be

**Site Internet :** www.nacongaming.com

**Adresse :** Bigben Interactive Belgium s.a./n.v. Waterloo Office Park / Bâtiment H Drève Richelle 161 bte 15, 1410 Waterloo, Belgium

# **I Mentions légales**

Windows® 7/8/10 sont des marques déposées par Microsoft Corporation.

# Ondcon

# www.nacongaming.com

ONaconFR | NacongamingFr | NaconFR